### Excel & Business Math Video/Class Project #38 Invoices and Cash Discounts on Invoices

## <u>Topics</u>

| 1)  | Date Number Format & Date Formulas:                          | 2  |
|-----|--------------------------------------------------------------|----|
| 2)  | Invoices                                                     | 5  |
| 3)  | Cash Discounts: Incentive to Pay Invoice Early               | 6  |
| 4)  | Ordinary Method for Calculating Cash Discounts               | 8  |
| 5)  | Hint About Using Two IF Functions in a Formula               | 11 |
| 6)  | AS OF Method for Calculating Cash Discounts                  | 12 |
| 7)  | ROG = Receipt of Goods Method for Calculating Cash Discounts | 13 |
| 8)  | EOM = End of Month Method for Calculating Cash Discounts     | 14 |
| 9)  | Logical TRUE FALSE Values can be used as 0 and 1 in formulas | 16 |
| New | v Keyboards Seen In Video:                                   | 16 |

#### 1) Date Number Format & Date Formulas:

- 1. Enter Proper Excel Dates with forward slashes (there are other methods also) such as: 3/9/2018.
- 2. Keyboard for Today's Date is: **Ctrl + ;**
- 3. If you do not enter a Proper Date, Excel will think it is Text and not a Date Number
- 4. Regional Settings determine Dates: Start Menu, Regional and Language dialog box
- 5. When a cell has General Number Formatting, and then you type a proper date, like 3/9/2018, you are performing "Number Format As You Type". This means that when you type a proper date you are also applying a Date Number Formatting as you type. Enter dates with forward slashes (there are other methods also) such as: 3/9/2018.
- 6. When a cell has General Number Formatting, and then you type a proper date, like 3/9/2018, you are performing "Number Format As You Type". This means that when you type a proper date you are also applying a Date Number Formatting as you type.
- 7. Under the Date Number Format is a Serial Number that represents the number of days since December 31, 1899.
  - 1. Examples:

```
Jan 1, 1900 = 1
Jan 2, 1900 = 2
Oct 30, 2013 = 41577
March 10, 2018 = 43169
```

- 8. Excel Dates are sometimes called: "Serial Dates" or "Proper Dates" or "Excel Dates"
- 9. Date Formulas are possible because there are serial numbers underneath the Number Formatting that we can use to perform math operations.
- 10. Some Date Math Formulas:
  - 1. =End Date Start Date = Number of Days Between Two Dates (Number of days an invoice is late).
  - 2. =End Date Start Date + 1= Number of Days Between Two Dates Including the Start Date (Number of days for a project that includes the start date).
  - 3. =Loan Issue Date + Number of Days Loan Outstanding = Maturity Date.
- 11. Some examples of Excel Date Functions:
  - 1. EDATE function allows you to take a date and get the same day in a future or past month.
    - i. =EDATE(Date,2) jumps two months ahead
    - ii. =EDATE(Date,-2) jumps two months backwards.
  - 2. **EOMONTH** function allows you to take a date get the end of the month date for the current month, a future month, or a past month.
    - i. =EOMONTH(Date,0) gives you the end of the month
    - ii. =EOMONTH(Date,1) gives you the end of next month
    - iii. =EOMONTH(Date,-1) gives you the end of last month.
  - 3. **TODAY** function dynamically puts today's date in the cell and updates each new day you open the Workbook file.
    - i. =TODAY() is an argumentless function Date Keyboards:
- 12. Examples from Video on next page:

|    | A                                    | В                       | С  | D                          | E                 | F                   | G               | Н            | I           | J           | К     |
|----|--------------------------------------|-------------------------|----|----------------------------|-------------------|---------------------|-----------------|--------------|-------------|-------------|-------|
| 1  | Entering Dates in Excel:             |                         |    |                            |                   |                     |                 |              |             |             |       |
| 2  |                                      |                         |    |                            |                   |                     |                 |              |             |             |       |
| 3  | Type Proper Date:                    | 3/10/2018               |    | 1) Enter Proper Excel Da   | tes with forward  | slashes (there a    | are other met   | hods also)   | such as: 3, | /10/2018.   |       |
| 4  | Keyboard for Today's Date:           | 3/10/2018               |    | 2) Keyboard for Today's    | Date is: Ctrl + ; |                     |                 |              |             |             |       |
| 5  | Mistakenly Type Date:                | 28/2/2018               |    | 3) If you do not enter a l | Proper Date, Exce | el will think it is | Text and not    | a Date Nur   | nber        |             |       |
| 6  | Regional Settings determine Dates    | 28/2/2018               |    | 4) Regional Settings dete  | ermine Dates: Sta | art Menu, Regio     | nal and Langu   | lage dialog  | box         |             |       |
| 7  | "Number Format As You Type"          | 3/10/2018               |    | 5) When a cell has Gener   | ral Number Form   | natting, and the    | n you type a p  | proper date  | , like 3/10 | /2018,      |       |
| 8  |                                      |                         |    | you are performing "Nu     | mber Format As    | You Type".          |                 |              |             |             |       |
| 9  |                                      |                         |    | This means that when yo    | ou type a proper  | date you are al     | so applying a   | Date Num     | per Format  | ting as you | type. |
| 10 |                                      |                         |    |                            |                   |                     |                 |              |             |             |       |
| 11 | Date Number Formatting:              |                         |    |                            |                   |                     |                 |              |             |             |       |
| 12 | 6) Under dates, there are serial nur | mbers, which are the nu | mb | er of days since Dec 31, 1 | 899.              |                     |                 |              |             |             |       |
| 13 |                                      |                         |    |                            |                   |                     |                 |              |             |             |       |
| 14 | Enter Today's Date                   | 3/10/2018               |    | 7) Excel Dates are somet   | imes called: "Ser | ial Dates" or "Pi   | oper Dates" o   | or "Excel Da | ates"       |             |       |
| 15 | Enter Today's Date, apply General    | 43169                   |    |                            |                   |                     |                 |              |             |             |       |
| 16 | Type Number, then apply Date         | 3/10/2018               |    |                            |                   |                     |                 |              |             |             |       |
| 17 |                                      |                         |    |                            |                   |                     |                 |              |             |             |       |
| 18 | Date                                 | Actual Number in Cell   |    |                            |                   |                     |                 |              |             |             |       |
| 19 | 1/1/1900                             | 1                       |    |                            |                   |                     |                 |              |             |             |       |
| 20 | 1/2/1900                             | 2                       |    |                            |                   |                     |                 |              |             |             |       |
| 21 | 10/28/2017                           | 43036                   |    |                            |                   |                     | Capture Effects | Teels Help   |             |             |       |

| A                            | В                                     | C D                          | E                     | F                    | G                | Н            | I                       | J             | К           | L            | M         | N           | (      |
|------------------------------|---------------------------------------|------------------------------|-----------------------|----------------------|------------------|--------------|-------------------------|---------------|-------------|--------------|-----------|-------------|--------|
| 23 Why are there serial nur  | mbers under Excel Dates? So we car    | n do Date Math!              |                       |                      |                  |              |                         |               |             |              |           |             |        |
| 24                           |                                       |                              |                       |                      |                  |              |                         |               |             |              |           |             |        |
| 25 Invoice Date              | 1/31/2018                             |                              | Enter dates with fo   | orward slashe        | es (there are of | ther ways a  | also)                   |               |             |              |           |             |        |
| 26 Invoice Payment Date      | 3/10/2018                             |                              | Keyboard for toda     | y's date: Ctrl       | +;               |              |                         |               |             |              |           |             |        |
| 27 How Many Days to Pay I    | nvoice? 38                            | =B26-B25                     | 8) Important Form     | nula: Days be        | tween dates =    | Later Date   | - Earlier D             | ate           |             |              |           |             |        |
| 28                           |                                       |                              |                       |                      |                  |              |                         |               |             |              |           |             |        |
| 29 Invoice Date              | 1/31/2018                             |                              |                       |                      |                  |              |                         |               |             |              |           |             |        |
| 30 Invoice Payment Date      | 3/10/2018                             | =TODAY()                     | 9) TODAY function     | n dynamically        | puts today's d   | ate in the o | cell and upo            | lates each r  | new day yo  | u open the   | Workbook  | file.       |        |
| 31 How Many Days to Pay I    | nvoice? 38                            | =B30-B29                     | =TODAY() is an arg    | umentless fu         | nction           |              |                         |               |             |              |           |             |        |
| 32                           |                                       |                              |                       |                      |                  |              |                         |               |             |              |           |             |        |
| 33 Loan issue date           | 12/30/2017                            |                              |                       |                      |                  |              |                         |               |             |              |           |             |        |
| 34 Days until Ioan due       | 120                                   |                              |                       |                      |                  |              |                         |               |             |              |           |             |        |
| 35 Maturity Date             | 4/29/2018                             | =B33+B34                     | 10) You can add nu    | umbers to da         | tes              |              |                         |               |             |              |           |             |        |
| 36                           |                                       |                              |                       |                      |                  |              |                         |               |             |              |           |             |        |
| 37 Project Start Date        | 2/28/2018                             |                              |                       |                      |                  |              |                         |               |             |              |           |             |        |
| 38 Project End Date          | 3/7/2018                              |                              |                       |                      |                  |              |                         |               |             |              |           |             |        |
| 39 # days for project        | 8                                     | =B38-B37+1                   | 11) Important For     | <b>mula</b> : Days b | etween dates     | where star   | t date IS in            | cluded= Lat   | er Date - E | arlier Date  | +1        |             |        |
| 40                           |                                       |                              |                       |                      |                  |              |                         |               |             |              |           |             |        |
| 41 Calculate the Due Date if | the invoice contract says that the am | nount is due on the same d   | lay, two month's ahea | d.                   |                  |              |                         |               |             |              |           |             |        |
| 42                           |                                       |                              |                       |                      |                  |              |                         |               |             |              |           |             |        |
| 43 Invoice Date              | 3/6/2018                              |                              | Due in 2 Months       |                      |                  |              |                         |               |             |              |           |             |        |
| 44 Due Date                  | 5/6/2018                              | =EDATE(B43,2)                | 12) EDATE function    | n allows you         | to take a date a | and get the  | same day                | in a future o | or past moi | nth.         |           |             |        |
| 45                           |                                       |                              | =EDATE(Date,2) ju     | mps two mo           | nths ahead. =E   | DATE(Date    | ,-2) jumps              | two month     | s backward  | ds.          |           |             |        |
| 46                           |                                       |                              |                       |                      |                  |              |                         |               |             |              |           |             |        |
| 47 Calculate the Due Date if | the invoice contract says that the am | nount is due at the end of t | the month.            |                      |                  |              |                         |               |             |              |           |             |        |
| 48                           | _                                     |                              |                       |                      |                  |              |                         |               |             |              |           |             |        |
| 49 Invoice Date              | 2/3/2016                              |                              |                       |                      |                  |              |                         |               |             |              |           |             |        |
| 50 Due Date, EOM             | 2/29/2016                             | =EOMONTH(B49,0)              | 13) EOMONTH allo      | ows you to ta        | ke a date get tl | ne end of t  | ne <mark>month d</mark> | late for the  | current mo  | onth, a futu | re month, | or a past n | nonth. |
| 51                           |                                       |                              | =EOMONTH(Date,        | 0) gives you t       | he end of the    | month        |                         |               |             |              |           |             |        |
| 52 Invoice Date              | 2/3/2016                              |                              | =EOMONTH(Date,        | 1) gives you t       | he end of next   | month        |                         |               |             |              |           |             |        |
| 53 Days Extra                | 10                                    |                              | =EOMONTH(Date,        | -1) gives you        | the end of last  | month.       |                         |               |             |              |           |             |        |
| 54 Due Date, EOM + 10        | 3/10/2016                             |                              |                       |                      |                  |              |                         |               |             |              |           |             |        |

- 1. Invoices are bills that list the items purchased, amount charged for each item, Shipping charges, Other fees, and terms for how and when payment is to be made.
- 2. When you receive an Invoice, you owe money. Invoices indicate that you are in debt.
- 3. Accounting Terms:
  - 1. To the Seller, Invoices represent **Accounts Receivable**. Accounts Receivable are assets that represent future cash coning into the business.
  - 2. To the Buyer, Invoices represent **Accounts Payable**. Accounts Payable are liabilities (debt) that indicate that the buyer owes money and is in debt.
- 4. Shipping Terms:
  - 1. FOB = "Free On Board"
    - i. **FOB Destination** = "Seller retains ownership of goods until they reach the destination.
      - 1. At Destination ownership of goods transfers to Buyer.
      - 2. Seller pays shipping charges.
      - 3. Because Seller owns goods during shipment, if they are damaged, Shipper records a loss."
    - ii. **FOB Shipping Point** = "Ownership of goods transfers to Buyer prior to shipment (usually when goods are handed to shipping company).
      - 1. Buyer pays shipping charges.
      - 2. Because Buyer owns goods during shipment, if they are damaged, Buyer records a loss."
  - 2. COD = Cash on delivery: Payment for goods is made when items are delivered.
  - 3. FAS = "Free alongside": Goods are delivered to the dock with all freight charges paid, any remaining charges are paid by Buyer.
  - 4. Note: Some Businesses will record Shipping on Sales Invoice and some will not (shipping bill comes separately).
- 5. Payment Terms:
  - 1. Invoices usually list the terms for how and when to pay such as when the invoice amount is due, how much of a discount you can have if you pay early and where the payment should be sent.
- 6. Picture of an Invoice:

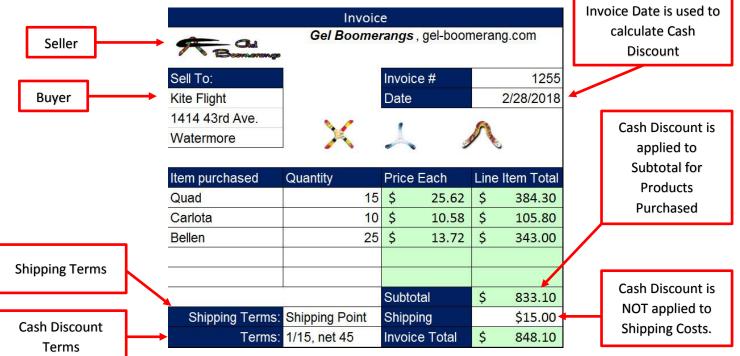

#### 3) Cash Discounts: Incentive to Pay Invoice Early

- When a buyer receives an Invoice they often have a set amount of time to pay the invoice. In order to get buyers to pay their invoice quickly, sellers usually offer discounts are early payments, called "Cash Discounts"
- 2. Cash Discounts:
  - 1. **Cash Discounts** are discounts that are offered on invoices to encourage the purchaser to pay quickly.
  - 2. Cash Discounts = Incentive to Pay Invoice Total Early.
  - 3. Cash Discounts will offer a % Discount on the Invoice Total (without shipping, tax, insurance) if you pay the invoice within a given time frame.
- 3. Cash Discounts are applied to Subtotal for Products Purchased ONLY.
- 4. Do NOT apply Cash Discounts to:
  - 1. Shipping Charges
  - 2. Tax Charges
  - 3. Insurance fees
- 5. There are many, different types of Cash Discounts. You always have to read the contract carefully or contact the seller to verify that you are calculating the Cash Discounts correctly.
- 6. Some of the types of Cash Discounts we will see in this video:
  - 1. Ordinary Method
  - 2. AS OF Method
  - 3. EOM = End of Month Method
  - 4. ROG = Receipt of Goods Method
- 7. Cash Discounts are NOT the same as Trade Discounts.
  - 1. Trade Discount = Discount applied to List Price in order to calculate the Wholesale Cost.
  - 2. Cash Discounts = Offer of a discount on Invoice Total (not including Shipping or Tax) as an incentive to pay the bill early.

8. Screen Shot From Video:

## Cash Discounts = Discount On Invoice Total If Invoice Paid Early

- Cash Discounts are discounts that are offered on invoices to encourage the purchaser to pay quickly.
- Cash Discounts = Incentive to Pay Invoice Total Early.
- Cash Discounts are applied to Subtotal for Products Purchased ONLY.
- Do NOT apply Cash Discounts to: Shipping Charges, Tax Charges, Insurance fees.
- There are many different types of Cash Discounts. We will look at these methods; Ordinary, EOM, AS OF, ROG
- Cash Discounts are NOT the same as Trade Discounts.
  - <u>Trade Discount</u> = Discount applied to List Price in order to calculate the Wholesale Cost.
  - Cash Discounts = Offer of a discount on Invoice Total as an incentive to pay the bill early.

#### 1. If terms read: **2/10, Net 30**

- Read as: "Two Ten, Net Thirty" or "2 10, net 30"
- **2** means 2% discount on Invoice Total (without shipping, tax and insurance)
- **10** means if you pay within 10 days of Invoice Date, you can get the 2% discount.
  - \*\*Note: If you are paying exactly 10 days after Invoice Date, you DO get discount.
- **Net 30** Means if you pay 30 past the Invoice Date a late fee may apply (depending on contract)
- If no "Net" is given, it is assumed to be 20 days past cash discount period. This is true for all the Cash Discount Methods, such as Ordinary, AS OF, ROG and EOM.
- Usually, if payment date falls on Sunday or Holiday, you pay the following day.
- Know your contact:
  - i. Some contacts say a payment is made only when the money is received.
  - ii. Others say if payment made by mail, payments is made by the post mark.
- 2. Ordinary Dating Example 1 on next page:

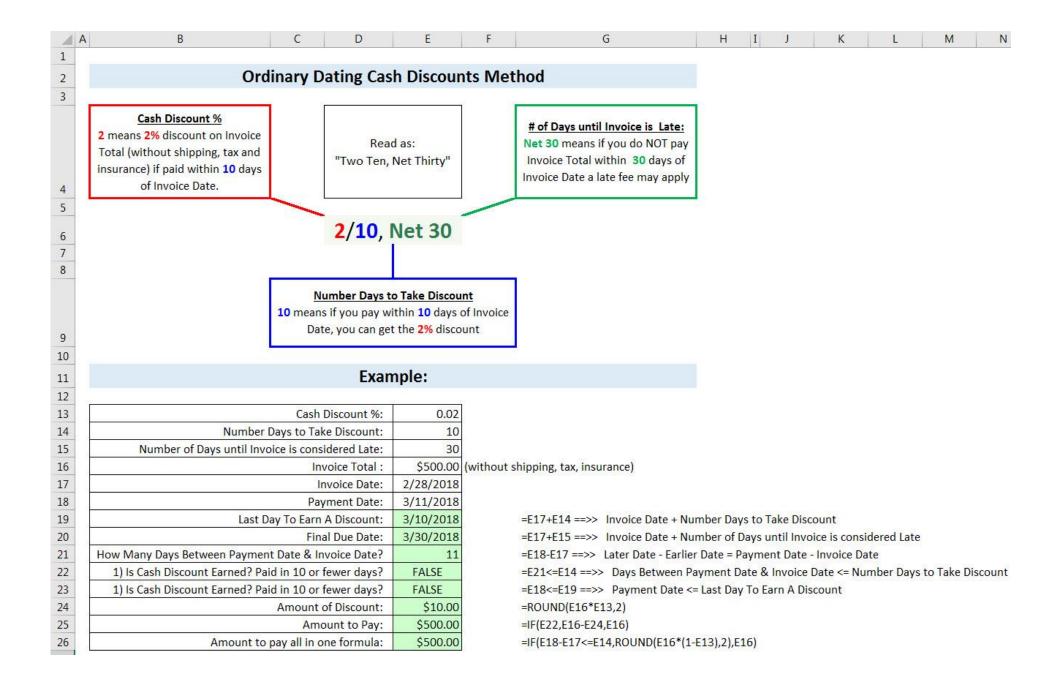

#### 3. Ordinary Dating Example 2:

| A  | В               | С              | D              | E               | F | G                                          | Н         | Ι | J         | К       | L           |    |
|----|-----------------|----------------|----------------|-----------------|---|--------------------------------------------|-----------|---|-----------|---------|-------------|----|
| 2  |                 | Invoi          | ce             |                 |   | Ordinary Dating Method for Cash Discou     | ints      |   |           |         |             |    |
| 3  |                 | Gel Boome      | rangs, gel-boo | merang.com      |   | Cash Discount %:                           | 1.00%     |   |           |         |             |    |
| 4  | Bernarenge      |                |                |                 |   | Number Days to Take Discount:              | 15        |   |           |         |             |    |
| 5  | Sell To:        |                | Invoice #      | 1255            |   | Number of Days until Invoice is Late:      | 45        |   |           |         |             |    |
| 6  | Kite Flight     |                | Date           | 2/19/2018       |   | Invoice Date:                              | 2/19/2018 |   |           |         |             |    |
| 7  | 1414 43rd Ave.  | N 2            |                | 6               |   | Invoice Payment Date:                      | 3/5/2018  |   |           |         |             |    |
| 8  | Watermore       | X              | 1              |                 |   | Last Day To Earn A Discount:               | 3/6/2018  |   | =H6+H4    |         |             |    |
| 9  |                 |                |                |                 |   | Days Between Date Paid & Invoice Date:     | 14        |   | =H7-H6    |         |             |    |
| 10 | Item purchased  | Quantity       | Price Each     | Line Item Total |   | Discount Earned? Paid in 15 or fewer days? | TRUE      |   | =H9<=H4   |         |             |    |
| 11 | Quad            | 15             | \$25.62        | \$384.30        |   | Invoice Subtotal (Before Shipping):        | \$833.10  |   | =E16      |         |             |    |
| 12 | Carlota         | 10             | 10.58          | 105.80          |   | Amount of Discount:                        | \$8.33    |   | =IF(H10,R | OUND(H  | 11*H3,2),0) |    |
| 13 | Bellen          | 25             | 13.72          | 343.00          |   | Shipping:                                  | \$15.00   |   | =E17      |         |             |    |
| 14 |                 |                |                |                 |   | Amount to Pay:                             | \$839.77  |   | =H11-H12- | +H13    |             |    |
| 15 |                 |                |                |                 |   | 8                                          |           |   |           |         |             |    |
| 16 |                 |                | Subtotal       | \$833.10        |   | Amount to pay all in one formula:          | \$839.77  |   | =E16-IF(H | 7-H6<=H | 4,ROUND(E   | 16 |
| 17 | Shipping Terms: | Shipping Point | Shipping       | \$15.00         |   |                                            |           |   |           |         |             |    |
| 18 | Terms:          | 1/15, net 45   | Invoice Total  | \$848.10        |   |                                            |           |   |           |         |             |    |

7-H6<=H4,ROUND(E16\*H3,2),0)+E17

М

Ν

#### 4. Ordinary Dating Example 3:

19

| A  | В              | С                  | D                      | E               | F | G                                          | Н         | Ι | J        | K         | L       | M |
|----|----------------|--------------------|------------------------|-----------------|---|--------------------------------------------|-----------|---|----------|-----------|---------|---|
| 2  |                | Invoice            |                        |                 |   | Ordinary Dating Method for Cash Discounts  | 5         |   |          |           |         |   |
| 3  |                | Gel Boomer         | <b>angs</b> , gel-boor | nerang.com      |   | Invoice Date                               | 2/19/2018 |   | =E6      |           |         |   |
| 4  | Beamarange     |                    |                        |                 |   | Invoice Payment Date                       | 3/8/2018  |   |          |           |         |   |
| 5  | Sell To:       |                    | Invoice #              | 1255            |   | Days Between Date Paid & Invoice Date:     | 17        |   | =H4-H3   |           |         |   |
| 6  | Kite Flight    |                    | Date                   | 2/19/2018       |   | Cash Discount % #1:                        | 2.00%     |   |          |           |         |   |
| 7  | 1414 43rd Ave. | N 2                |                        | 0               |   | Number Days to Take Discount #1:           | 15        |   |          |           |         |   |
| 8  | Watermore      | X.                 | Å 1                    |                 |   | Cash Discount % #2:                        | 1.00%     |   |          |           |         |   |
| 9  |                |                    |                        | -               |   | Number Days to Take Discount #2:           | 30        |   |          |           |         |   |
| 10 | Item purchased | Quantity           | Price Each             | Line Item Total | 1 | Number of Days until Invoice is Late:      | 45        |   |          |           |         |   |
| 11 | Quad           | 15                 | \$25.62                | \$384.30        |   | Discount Earned? Paid in 15 or fewer days? | FALSE     |   | =H5<=H7  | 7         |         |   |
| 12 | Carlota        | 10                 | 10.58                  | 105.80          |   | Discount Earned? Paid in 30 or fewer days? | TRUE      |   | =H5<=H9  | 9         |         |   |
|    | Bellen         | 25                 | 13.72                  | 343.00          |   | Discount to use                            | 0.01      |   | =IF(H11, | H6,IF(H12 | ,H8,0)) |   |
| 14 |                |                    |                        |                 |   | Amount of Discount:                        | \$8.33    |   | =ROUND   | (E16*H13  | ,2)     |   |
| 15 |                |                    |                        |                 |   | Amount to Pay                              | \$839.77  |   | =E16-H1  | 4+E17     |         |   |
| 16 |                |                    | Subtotal               | \$833.10        |   |                                            |           |   |          |           |         |   |
| 17 | Shipping Terms | Shipping Point     | Shipping               | \$15.00         |   | Amount to pay all in one formula:          | \$839.77  |   |          |           |         |   |
| 18 | Terms          | 2/15, 1/30, net 45 | Invoice Total          | \$848.10        |   |                                            |           |   |          |           |         |   |

=E16-ROUND(E16\*IF(H4-H3<=H7,H6,IF(H4-H3<=H9,H8,0)),2)+E17

#### 5) Hint About Using Two IF Functions in a Formula

**Hint #1:** When you have 1 of 3 things to put into a cell, you can use two IF Functions.

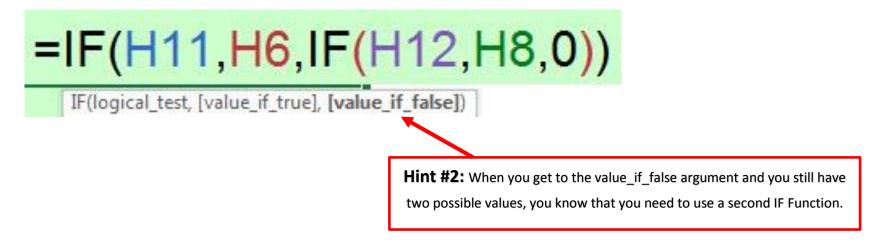

The only difference between the "Ordinary Cash Discount Method" and the "AS OF Cash Discount Method", is that you compare the Invoice Payment Date to the "AS OF Date" rather than the "Invoice Date". As seen here:

| 1  | A B             | С              | D              | E               | F | G                                          | H         | Ι | J        | K        | L          |
|----|-----------------|----------------|----------------|-----------------|---|--------------------------------------------|-----------|---|----------|----------|------------|
| 2  |                 | Invoi          | ce             |                 |   | AS OF Dating Method for Cash Discounts     |           |   |          |          |            |
| 3  |                 | Gel Boome      | rangs, gel-boo | merang.com      |   | Cash Discount %:                           | 1.50%     |   |          |          |            |
| 4  | Beamarange      |                |                |                 |   | Number Days to Take Discount:              | 25        |   |          |          |            |
| 5  | Sell To:        |                | Invoice #      | 1255            |   | Number of Days until Invoice is Late:      | 90        |   |          |          |            |
| 6  | Kite Flight     |                | Date           | 2/19/2018       |   | AS OF Date                                 | 2/28/2018 |   |          |          |            |
| 7  | 1414 43rd Ave.  |                | AS OF Date     | 2/28/2018       |   | Invoice Payment Date                       | 3/22/2018 |   |          |          |            |
| 8  | Watermore       | XX             | ~              |                 |   | Days Between Date Paid & Invoice Date:     | 22        |   | =H7-H6   |          |            |
| 9  |                 | $\sim$         | y &            |                 |   | Discount Earned? Paid in 25 or fewer days? | TRUE      |   | =H8<=H4  | ł        |            |
| 10 | Item purchased  | Quantity       | Price Each     | Line Item Total |   | Invoice Subtotal (Before Shipping)         | \$833.10  |   | =E16     |          |            |
| 11 | Quad            | 15             | \$25.62        | \$384.30        |   | Amount of Discount:                        | \$12.50   |   | =IF(H9,R | OUND(H10 | )*H3,2),0) |
| 12 | Carlota         | 10             | 10.58          | 105.80          |   | Shipping                                   | \$15.00   |   | =E17     |          |            |
| 13 | Bellen          | 25             | 13.72          | 343.00          |   | Amount to Pay                              | \$835.60  |   | =H10-H1  | 1+H12    |            |
| 14 |                 |                |                |                 |   |                                            |           |   |          |          |            |
| 15 |                 |                |                |                 |   |                                            |           |   |          |          |            |
| 16 |                 |                | Subtotal       | \$833.10        |   |                                            |           |   |          |          |            |
| 17 | Shipping Terms: | Shipping Point | Shipping       | \$15.00         |   |                                            |           |   |          |          |            |
| 18 | Terms:          | 1.5/25, net 90 | Invoice Total  | \$848.10        |   |                                            |           |   |          |          |            |

ROG Rule is same as "Ordinary Method" except for these two steps:

Invoice Total

- 1. Compare Receipt of Goods Date to Payment Date
- 2. To calculate "Net" day (Number of Days until Invoice is Late), add 20 to the "Number of Days to Take Discount"

\$15.00

\$848.10

Example from Video:

Shipping Terms: Shipping Point Shipping

Terms: 2/10 ROG

17 18

|    | A B            | C                 | D                          | E               | F | G                                          | H         | Ι | J         | K       | L          | M | N |
|----|----------------|-------------------|----------------------------|-----------------|---|--------------------------------------------|-----------|---|-----------|---------|------------|---|---|
| 1  |                |                   |                            |                 |   |                                            |           |   |           |         |            |   |   |
| 2  |                | Invo              | bice                       |                 |   | ROG Dating Method for Cash Discounts       |           |   |           |         |            |   |   |
| 3  | - Ou           | Gel Boom          | i <b>erangs</b> , gel-boom | erang.com       |   | Cash Discount %:                           | 2.00%     |   |           |         |            |   |   |
| 4  | Beamarang      | •                 |                            |                 |   | Number Days to Take Discount:              | 10        |   |           |         |            |   |   |
| 5  | Sell To:       |                   | Invoice #                  | 1255            |   | Number of Days until Invoice is Late:      | 30        |   | =H4+20    |         |            |   |   |
| 6  | Kite Flight    |                   | Date                       | 2/19/2018       |   | Receipt of Goods                           | 2/24/2018 |   |           |         |            |   |   |
| 7  | 1414 43rd Ave. |                   | Receipt of Goods           | 2/24/2018       |   | Invoice Payment Date                       | 3/22/2018 |   |           |         |            |   |   |
| 8  | Watermore      | XX                | A                          |                 |   | Days Between Date Paid & Invoice Date:     | 26        |   | =H7-H6    |         |            |   |   |
| 9  | 2              | $\wedge$ $\wedge$ | 1                          |                 |   | Discount Earned? Paid in 10 or fewer days? | FALSE     |   | =H8<=H4   |         |            |   |   |
| 10 | Item purchased | Quantity          | Price Each                 | Line Item Total |   | Invoice Subtotal (Before Shipping)         | \$833.10  |   | =E16      |         |            |   |   |
| 11 | Quad           | 15                | \$25.62                    | \$384.30        |   | Amount of Discount:                        | \$0.00    |   | =IF(H9,RC | UND(H10 | 0*H3,2),0) |   |   |
| 12 | Carlota        | 10                | 10.58                      | 105.80          |   | Shipping                                   | \$15.00   |   | =E17      |         |            |   |   |
| 13 | Bellen         | 25                | 13.72                      | 343.00          |   | Amount to Pay                              | \$848.10  |   | =H10-H11  | +H12    |            |   |   |
| 14 |                |                   |                            |                 |   |                                            |           |   |           |         |            |   |   |
| 15 |                |                   |                            |                 |   | ROG Rule:                                  |           |   |           |         |            |   |   |
| 16 |                | 20                | Subtotal                   | \$833.10        |   | 1) Compare Receipt of Goods Date to Payme  | nt Date   |   |           |         |            |   |   |

2) To calculate "Net" day (Number of Days until Invoice is Late), add 20 to the "Number of Days to Take Discount"

EOM Rule:

- 1) If your terms are gives as: 3/15 EOM
  - Situation 1 for 3/15 EOM:
    - 1. If Invoice Date is before the 26th of the month (25, 24, 23...),
    - 2. Final Date To Take Discount = the 15th of next month.
    - 3. Invoice Due Date = Final Date To Take Discount + 20
  - Situation 2 for 3/15 EOM:
    - 4. If Invoice Date is after the 25th of the month (26, 27, 28...),
    - 5. Final Date To Take Discount = the 15th of two months ahead.
    - 6. Invoice Due Date = Final Date To Take Discount + 20

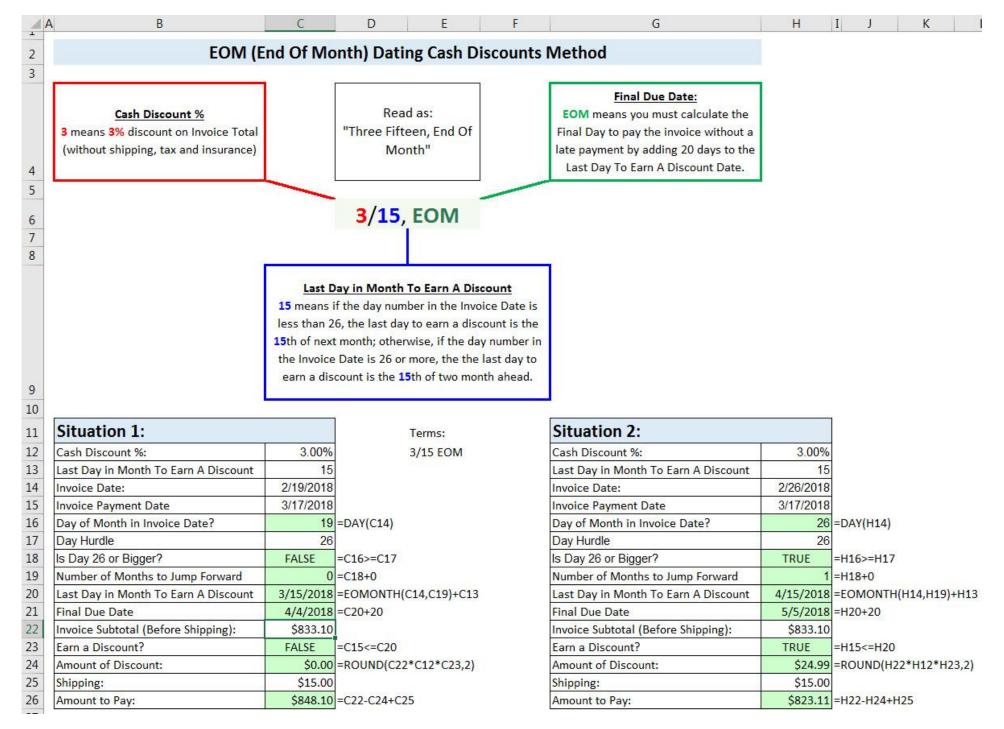

| 11  | Situation 1:                         |           | Terms:                |                                            |
|-----|--------------------------------------|-----------|-----------------------|--------------------------------------------|
| 12  | Cash Discount %:                     | 3.00%     | 3/15 EOM              |                                            |
| 13  | Last Day in Month To Earn A Discount | 15        |                       | When we use a TRUE in a math formula, the  |
| 14  | Invoice Date:                        | 2/19/2018 |                       |                                            |
| 1.5 | Invoice Payment Date                 | 3/17/2018 |                       | TRUE will be converted to the number 1.    |
| 16  | Day of Month in Invoice Date?        | 19        | =DAY(C14)             |                                            |
| .7  | Day Hurdle                           | 26        |                       | When we use a FALSE in a math formula, the |
| .8  | Is Day 26 or Bigger?                 | FALSE     | =C16>=C17             | FALSE will be converted to the number 0.   |
| .9  | Number of Months to Jump Forward     | 0         | =C18+0                |                                            |
| 0   | Last Day in Month To Earn A Discount | 3/15/2018 | =EOMONTH(C14,C19)+C13 |                                            |
| 1   | Final Due Date                       | 4/4/2018  | =C20+20               |                                            |
| 2   | Invoice Subtotal (Before Shipping):  | \$833.10  |                       |                                            |
| 3   | Earn a Discount?                     | FALSE     | =C15<=C20             |                                            |
| 4   | Amount of Discount:                  | \$0.00    | =ROUND(C22*C12*C23,2) |                                            |
| 5   | Shipping:                            | \$15.00   | 54.4 State (1997)     |                                            |
| 6   | Amount to Pay:                       | \$848.10  | =C22-C24+C25          |                                            |

# New Keyboards Seen In Video:

- Ctrl + ; = Insert Todays Date (as a Hard Coded Value)
- Ctrl + F1 = Toggle to Show & Hide Ribbon